## **Exporting plots data to a CSV file**

The values plotted in a Time series chart are exportable to a CSV file.

To export plots data of a Time series chart to a CSV file

1. Click the **Export Data** toolbar button on the Time series chart's plot panel.

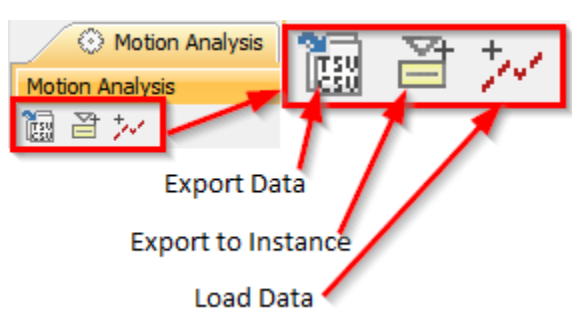

- 2. Enter a filename and select a location to save the file.
- 3. Click the **Save** button.

The following figure shows plotted values in the Time series chart

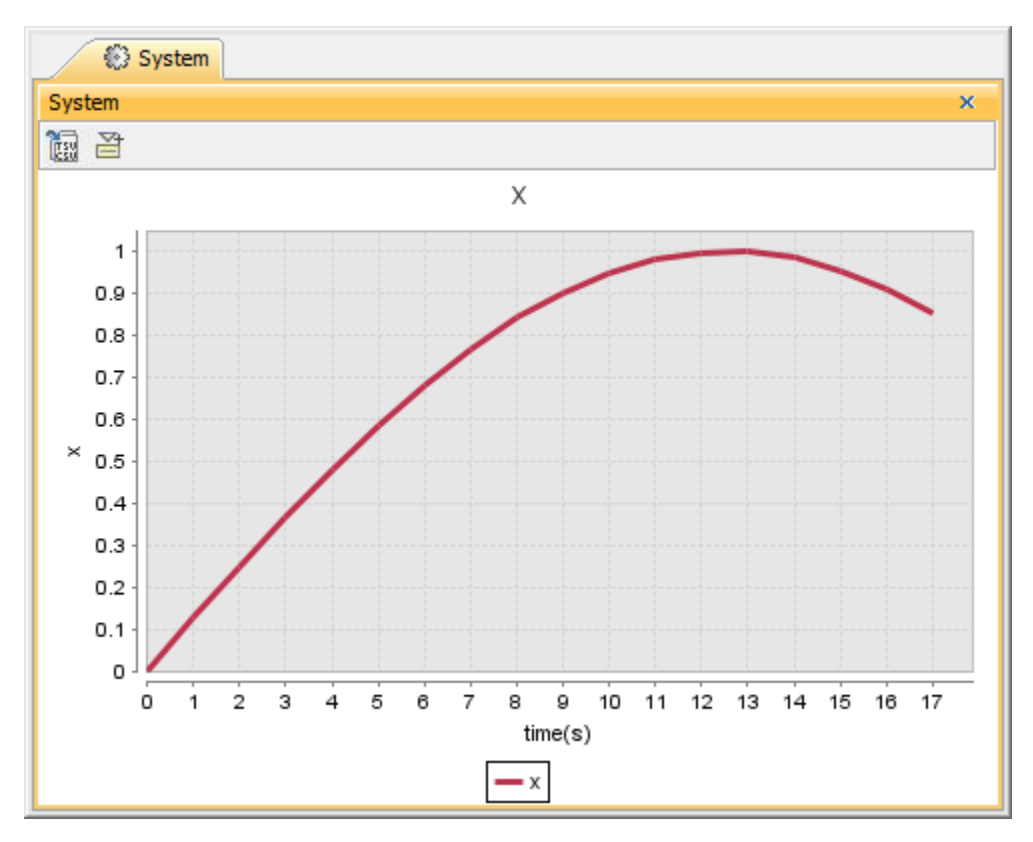

Plotted values in the Time series chart.

The following figure shows the exported plot values in a CSV file

| "time(s)","x"  |
|----------------|
| 0.0000, 0.0000 |
| 1.0000,0.1247  |
| 2.0000,0.2474  |
| 3.0000,0.3663  |
| 4.0000,0.4794  |
| 5.0000,0.5851  |
| 6.0000,0.6816  |
| 7.0000,0.7675  |
| 8.0000,0.8415  |
| 9.0000,0.9023  |
| 10.0000,0.9490 |
| 11.0000,0.9809 |
| 12.0000,0.9975 |
| 13.0000,0.9985 |
| 14.0000,0.9840 |
| 15.0000,0.9541 |
| 16.0000,0.9093 |
| 17.0000,0.8503 |

Exported plot values in a CSV file.

If you exported the plotted values in a Time series chart to a CSV file, the exported plots data in the CSV file would look like those shown in the first figure. The axes labels would appear in the first paragraph of the file as the column header.

## **Related pages**

- [Exporting plots data](https://docs.nomagic.com/display/MSI2021xR1/Exporting+plots+data)
- [Exporting plots data to an instance model](https://docs.nomagic.com/display/MSI2021xR1/Exporting+plots+data+to+an+instance+model)